## **iPhone, iPad & Mac Basics**

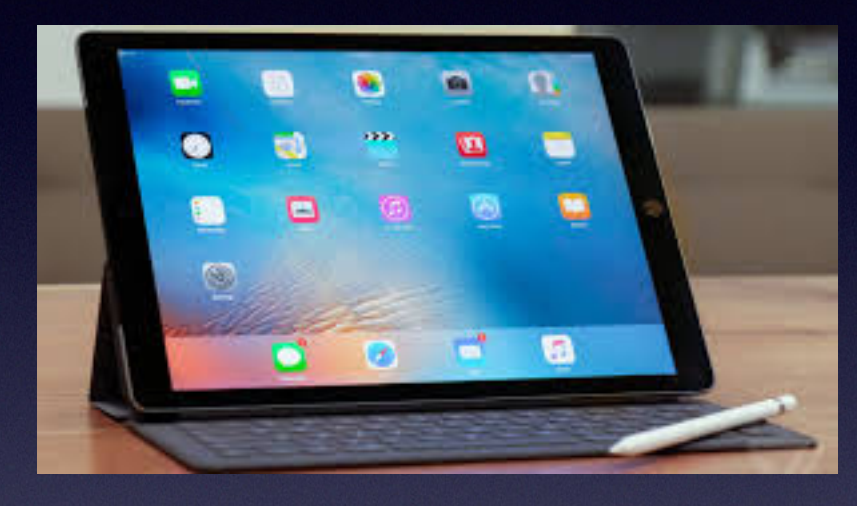

**March 7, 2019**

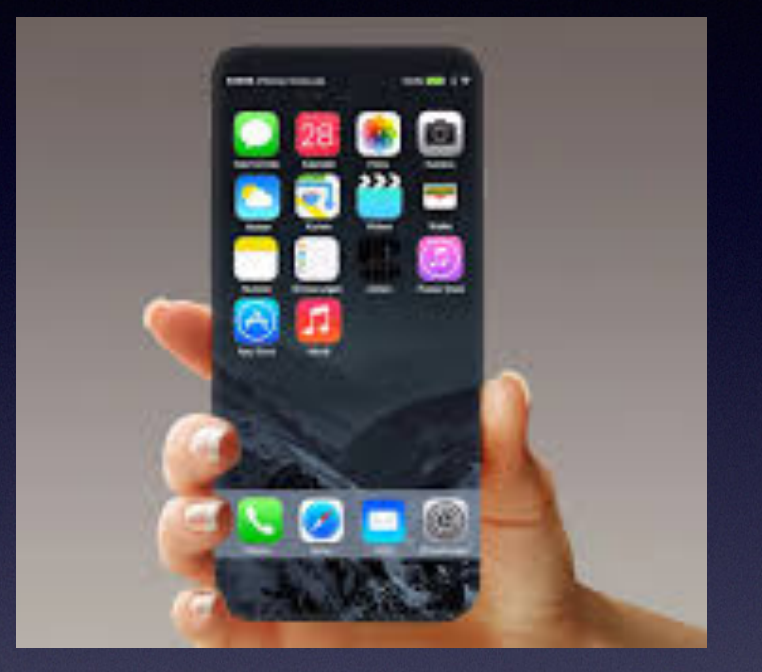

### **Welcome**

**A class for all levels of understanding!**

## **Abilene Public Library**

### **My Slides Are Pathway To Learning…**

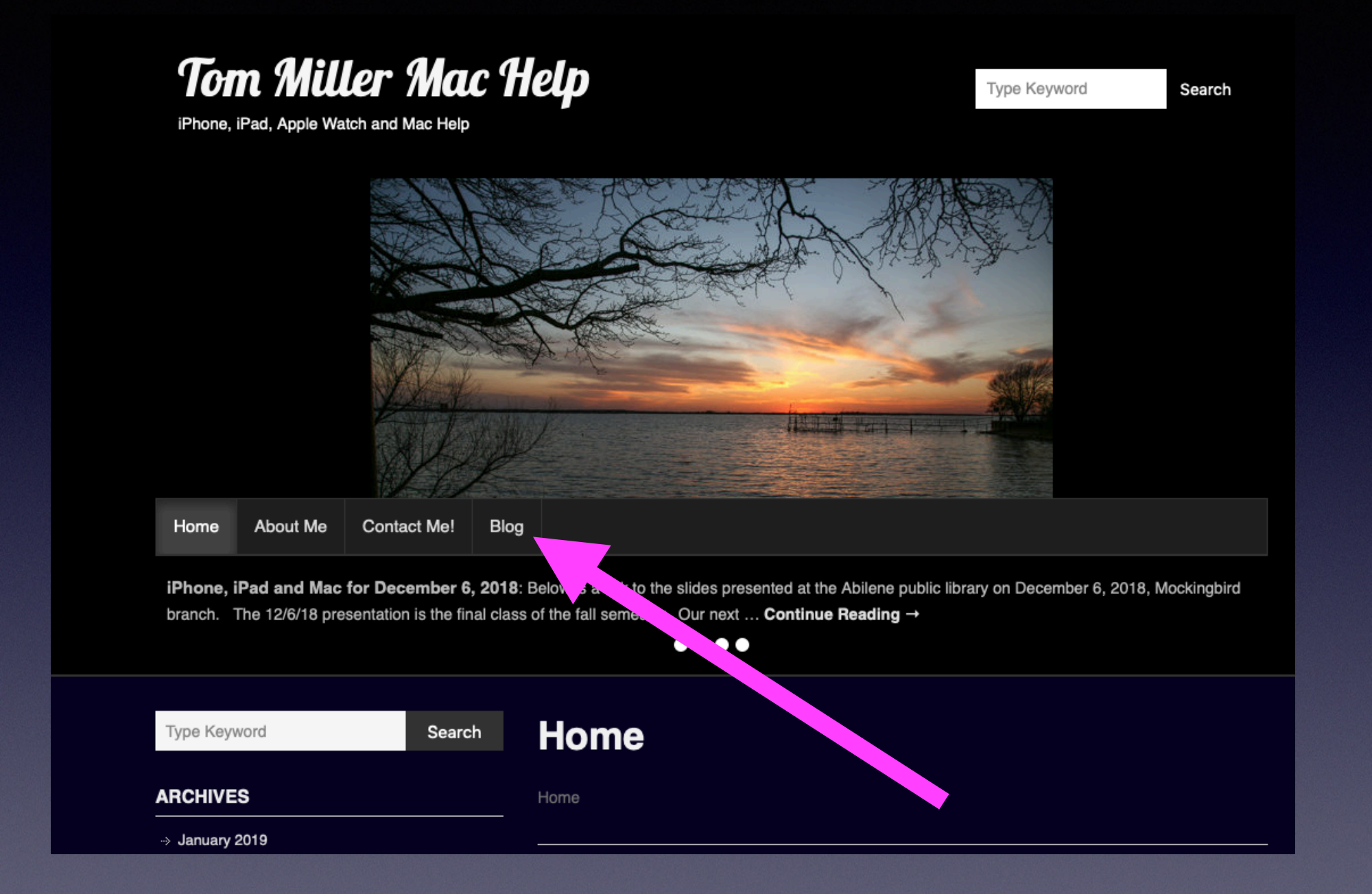

**This is a learning class…somethings may be new to you. Problem solving is not easy.**

### **Apple "Will" Notify But Not With A "Link"!**

#### Apple v

m Inbox - iCloud Yesterday at 5:11 PM

Your Apple ID was used to sign in to iCloud via a web browser. To: Tom Miller

Dear Tom Miller,

Your Apple ID (tdmill@me.com) was used to sign in to iCloud via a web browser.

Date and Time: February 6, 2019, 3:10 PM PST

If the information above looks familiar, you can ignore this message.

If you have not signed in to iCloud recently and believe someone may have accessed your account, go to Apple ID (https://appleid.apple.com) and change your password as soon as possible.

Apple Support

### **Should I Trust A Link In My Email?**

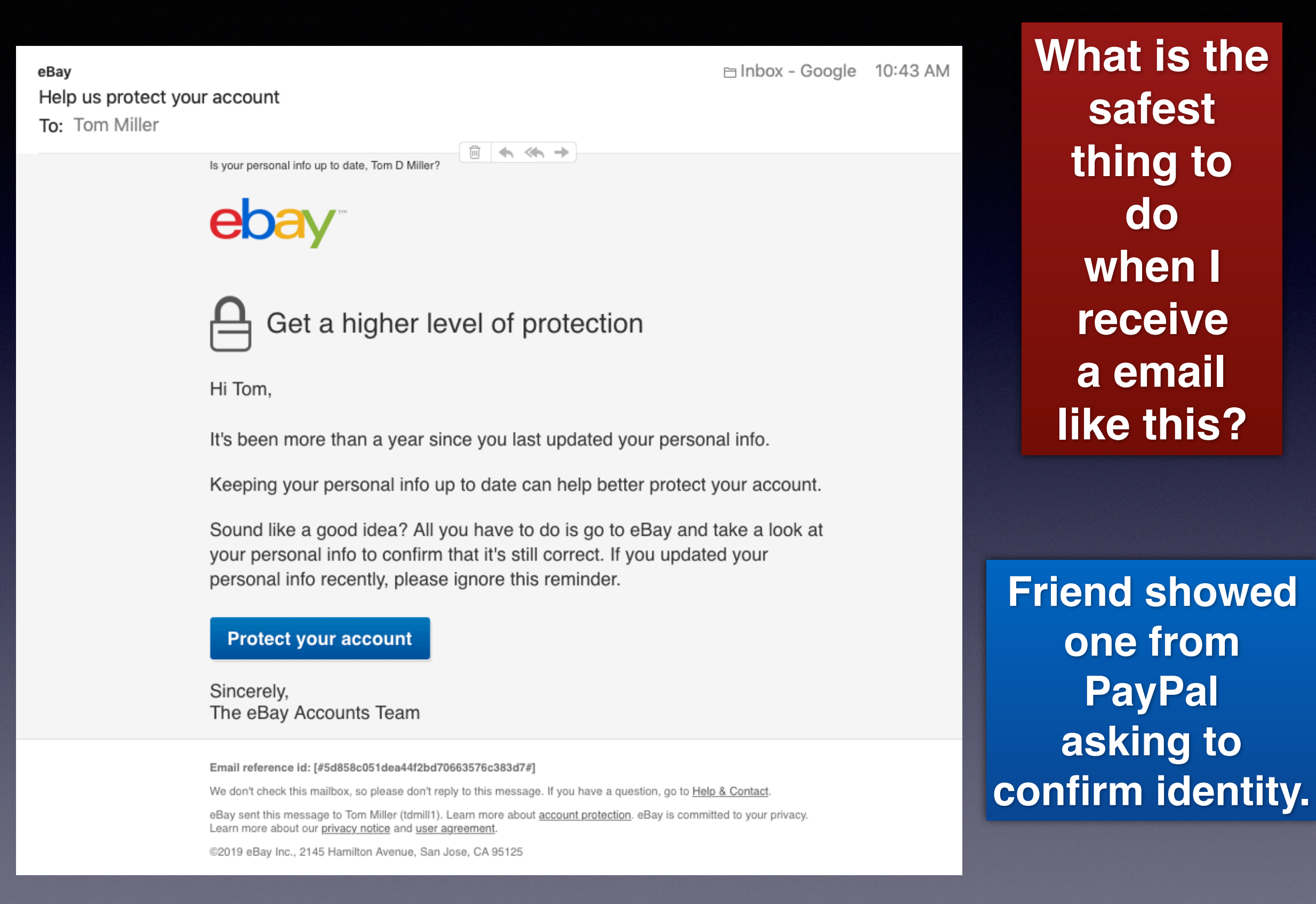

## **Rethink Your Notifications!**

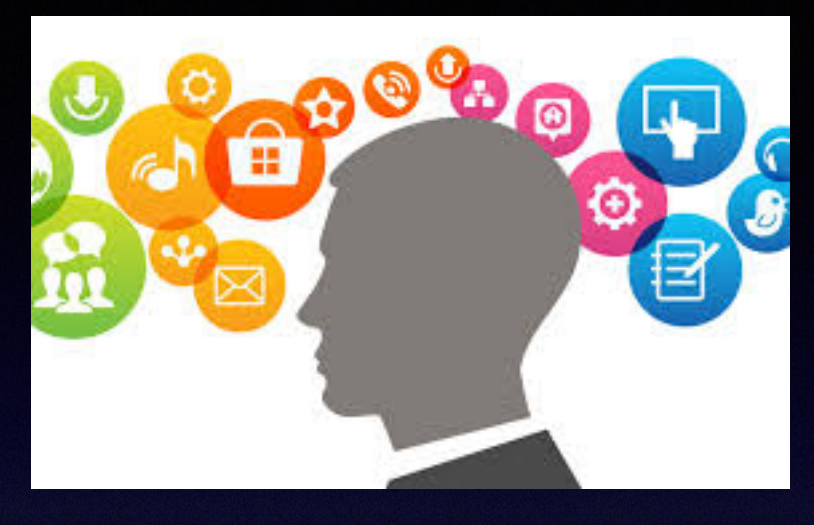

#### **I did something wrong… to Someone is trying to scam me!**

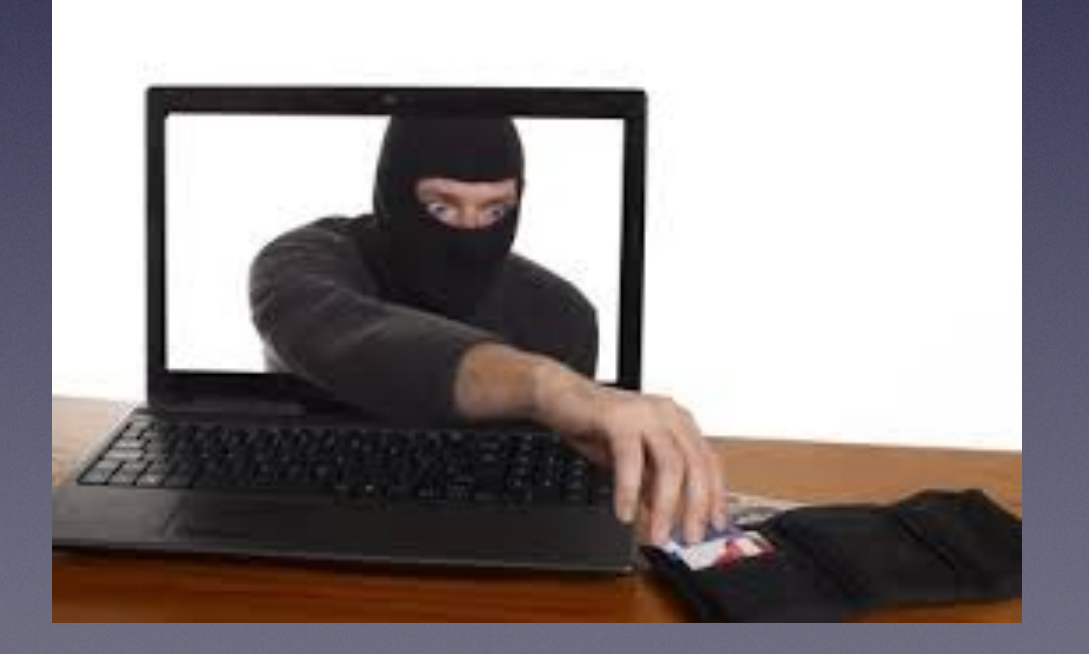

**Change your thought process from what did I do to who is trying to scam me now!**

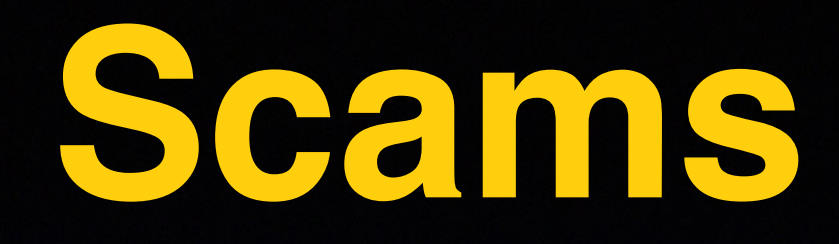

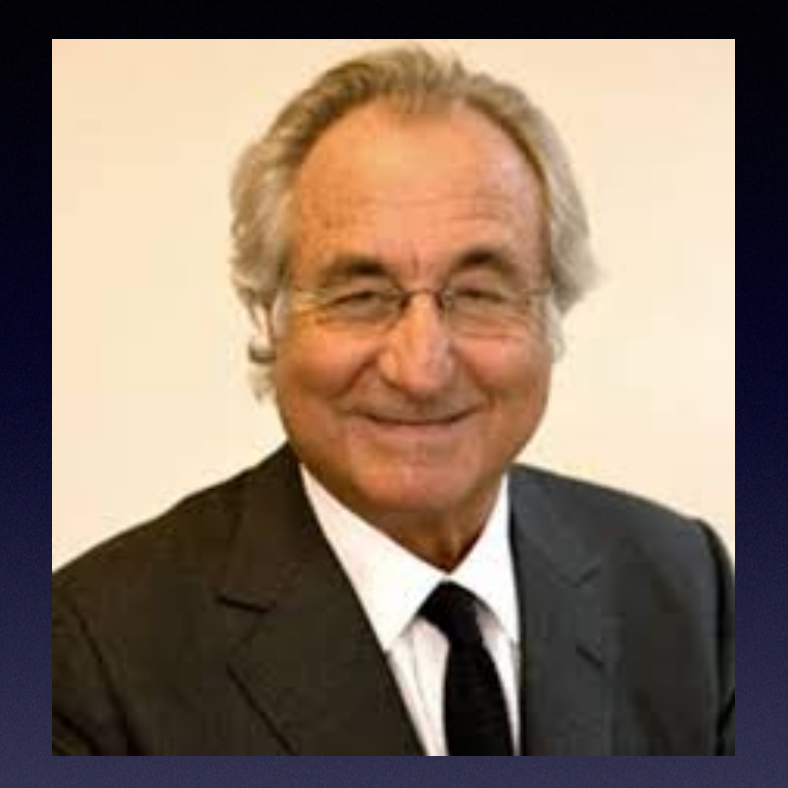

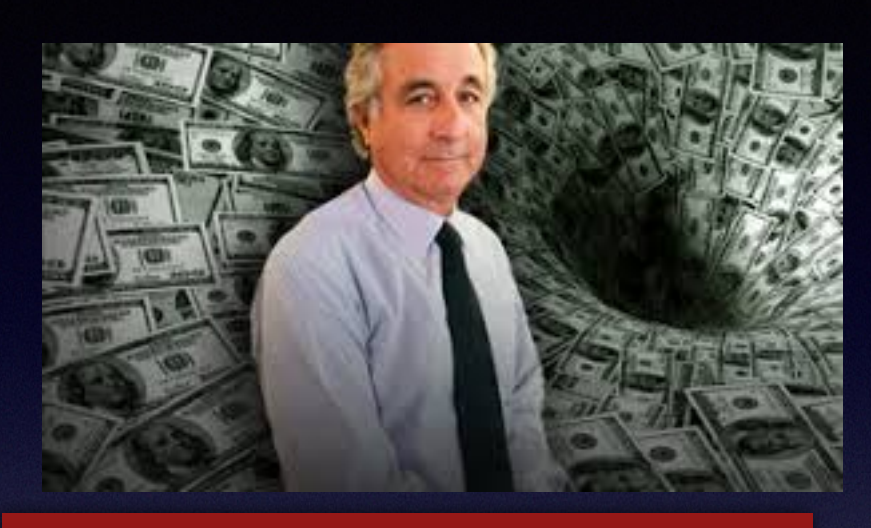

**Bernie Madoff seemed like a nice honest person!**

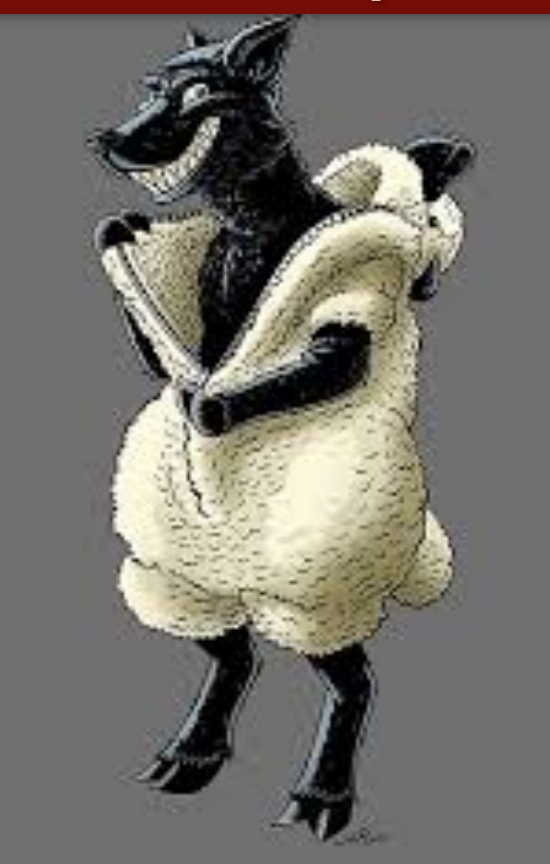

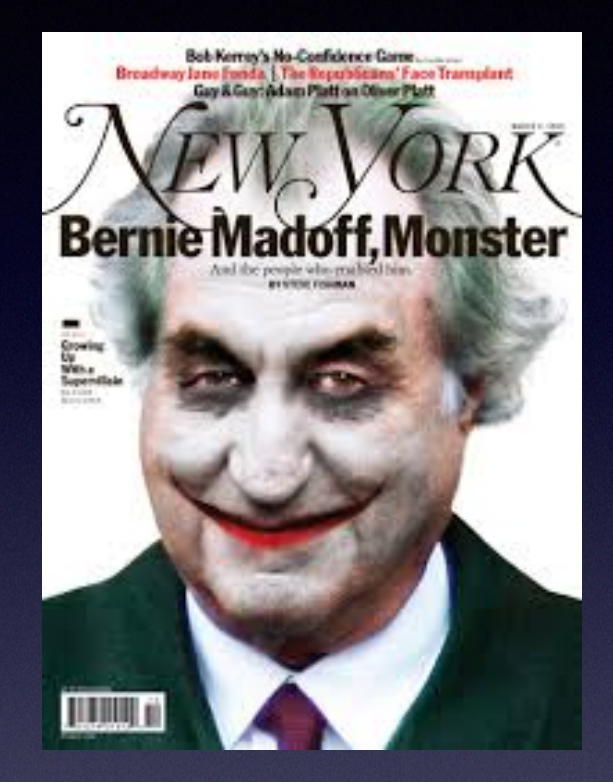

### **What Year Is My iPhone / iPad / Mac?** What are the specs?

**[https://everymac.com/ultimate-mac-lookup](https://everymac.com/ultimate-mac-lookup/)[/](http://www.apple.com)**

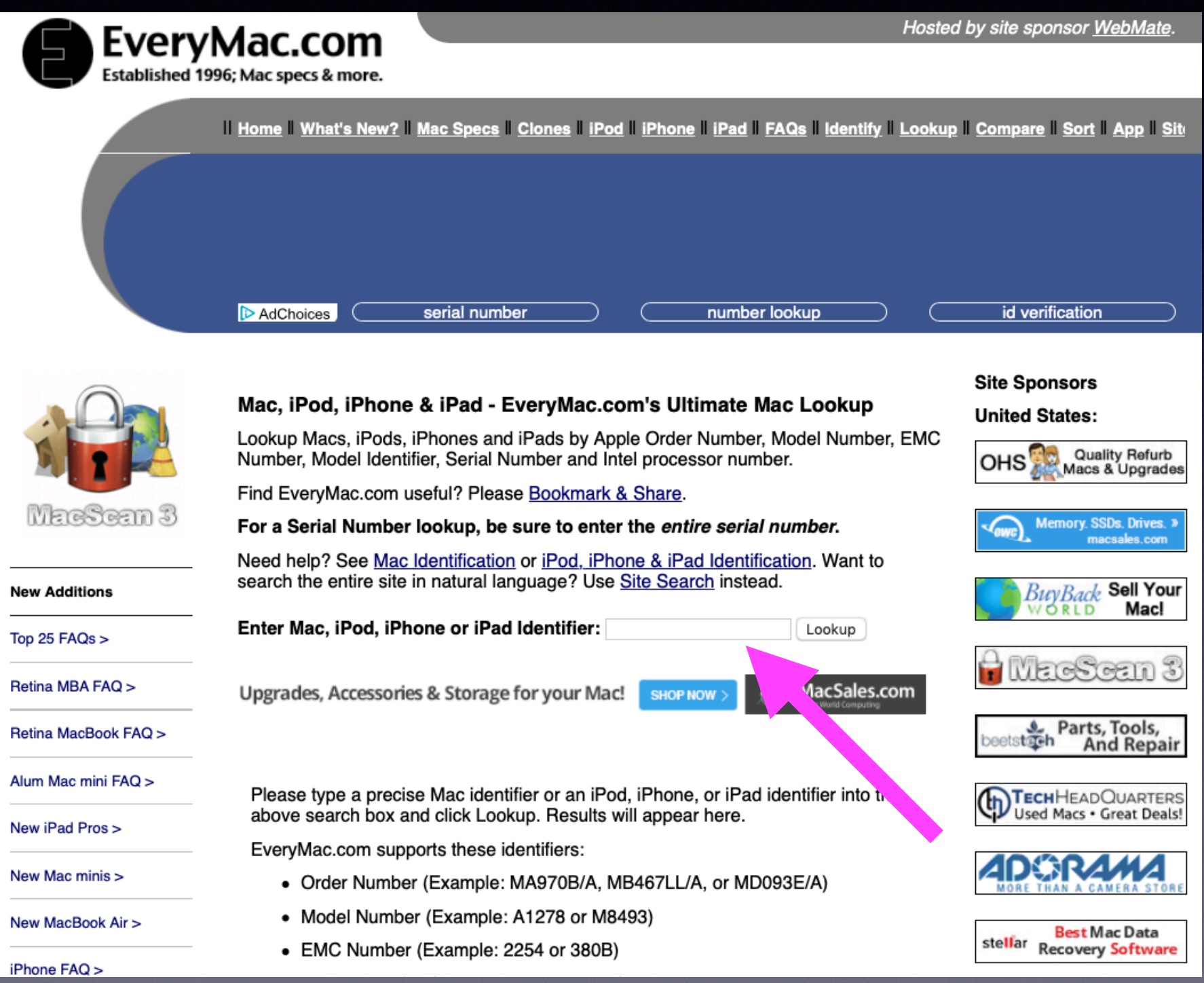

# **My Computer!**

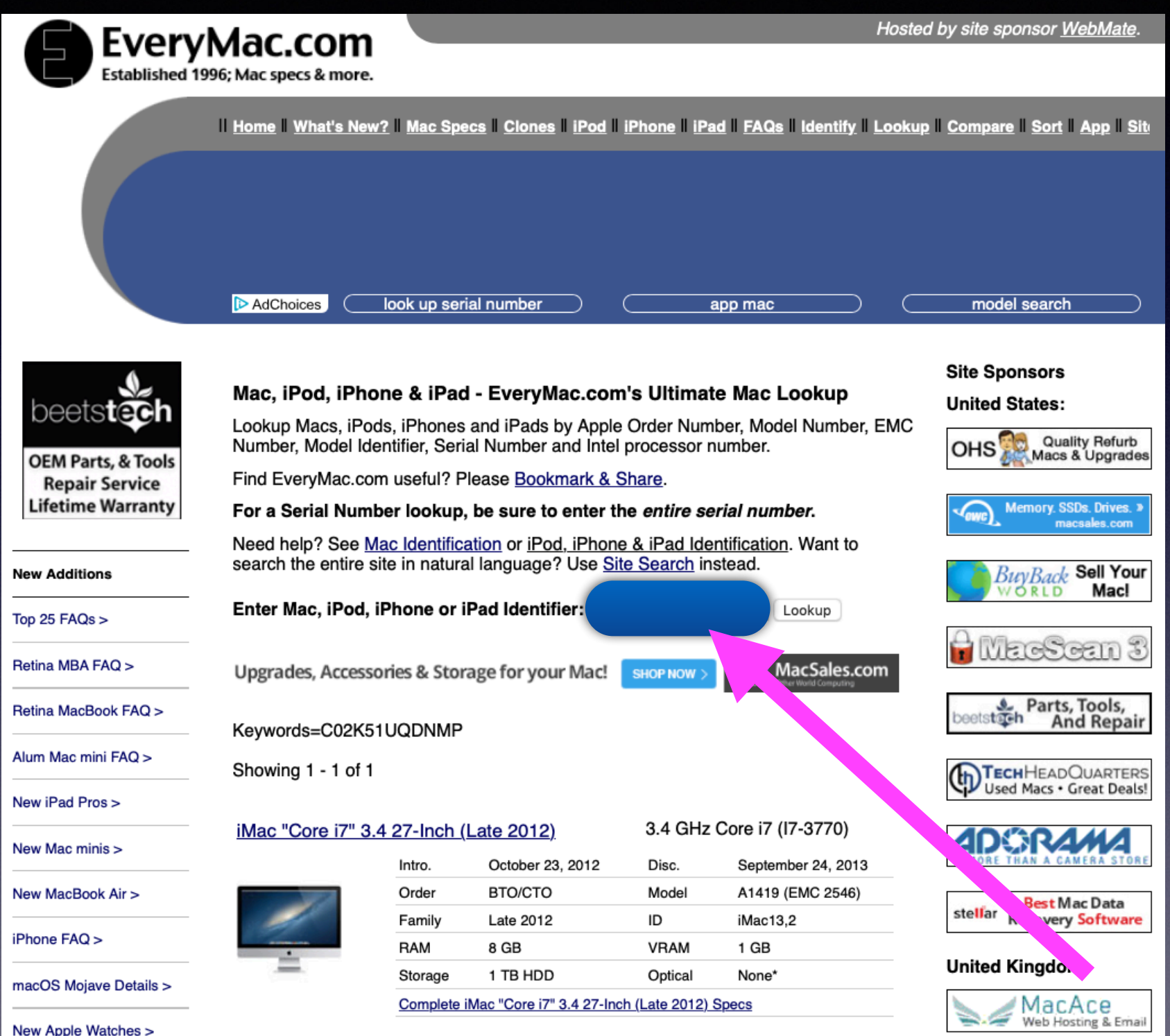

## **iPhone / iPad Look Up!**

#### Find the serial number!

![](_page_8_Picture_14.jpeg)

![](_page_8_Picture_15.jpeg)

![](_page_8_Picture_16.jpeg)

## **Go To EveryMac.com**

![](_page_9_Picture_1.jpeg)

![](_page_9_Picture_2.jpeg)

![](_page_9_Picture_3.jpeg)

# **What Is "Captcha"?**

![](_page_10_Picture_1.jpeg)

#### CAPTCHA

This question is for testing whether you are a human visitor and to prevent automated spam submissions.

![](_page_10_Picture_4.jpeg)

What code is in the image?: \* Enter the characters (without spaces) shown in the image.

I'm not a robot reCAPTCHA

**a robot!**

**Prove you**

**are not** 

**Malicious activity is being done by robots (computers) not people!**

#### cap<sub>tcha</sub>

#### Origin

early 21st century: acronym from Completely Automated Public Turing test to tell Computers and Humans Apart.

Submit

## **How Much Ink Is In A Printer Cartridge?**

**Answer: Not much!**

![](_page_11_Picture_2.jpeg)

### **Cleaning A Printer's Clogged Printhead?**

![](_page_12_Picture_1.jpeg)

![](_page_12_Picture_2.jpeg)

![](_page_12_Picture_3.jpeg)

![](_page_12_Picture_4.jpeg)

![](_page_12_Picture_5.jpeg)

### **Can Someone (Anyone) Access Your iPhone Data?**

**Yes, without a passcode.**

**Difficult with a four digit passcode.**

**Much more difficult with a six digit passcode.**

**Many times more difficult with an Alpha Numeric Passcode.**

**Use a fingerprint with touch ID on the home button.**

**Face ID with iPhone X and later.** 

### **Set Up A Passcode! Keep Everyone Out!**

![](_page_14_Picture_1.jpeg)

![](_page_14_Picture_2.jpeg)

**Using your fingerprint or face id does require a passcode!**

![](_page_14_Picture_4.jpeg)

![](_page_14_Picture_5.jpeg)

**11:58 AM** 

< Back

#### Create a Passcode

A passcode protects your data and is used to unlock iPhone.

Custom Alphanumeric Code

Custom Numeric Code

4-Digit Numeric Code

Don't Add Passcode

Cancel

## **iPhone / iPad Passcode Options!**

![](_page_15_Picture_11.jpeg)

### **I will trade inconvenience**

for **Security**, any day!

**Once you establish a passcode, you can use a fingerprint or face id!**

### **Making "People" Pictures Better With Portrait Lighting!**

![](_page_16_Picture_1.jpeg)

#### **Portrait lighting**

Create studio lighting effects in Portrait Mode - even for a selfie. In Camera, choose Portrait, then drag  $\bigcirc$  to choose the lighting.

5 of 6

![](_page_16_Figure_5.jpeg)

![](_page_17_Picture_0.jpeg)

#### **Don't be disturbed**

In Control Center, press  $\cup$  to turn on Do Not Disturb temporarily or until you leave your current location. You can also schedule specific times.

4 of 10

### **I Forget To "Undo" Do Not Disturb!**

#### **New iPhones use 3-D Touch!**

![](_page_17_Picture_6.jpeg)

### **3D Touch For Do Not Disturb!**

![](_page_18_Figure_1.jpeg)

![](_page_18_Figure_2.jpeg)

![](_page_18_Picture_3.jpeg)

## **3D Touch Within Apps!**

![](_page_19_Figure_1.jpeg)

## **3D Touch Is Enabled!**

**<https://www.youtube.com/watch?v=4L5s7WyywgA>**

## 5 Useful 3D Touch Features on iPhone ED)  $0:01 / 3:27$  $\boxed{c}$  $\boldsymbol{\alpha}$ l al

### **Simplify Your Life By Using Siri And Search!**

![](_page_21_Picture_11.jpeg)

## **Touch ID vs. 3D Touch!**

**The camera app with 3D Touch Vs Using your fingerprint to ID you.**

![](_page_22_Picture_2.jpeg)

![](_page_22_Picture_23.jpeg)

![](_page_22_Picture_24.jpeg)

#### **A Mac Computer Tip!**

![](_page_23_Picture_18.jpeg)

### **See Previous Revisions Going Back To The Origin Of A Document On A Mac.**

![](_page_23_Picture_19.jpeg)

**A Mac Computer Tip!**

## **Use "Mouse Keys" On A Mac Computer!**

![](_page_24_Figure_2.jpeg)

![](_page_24_Figure_3.jpeg)

### **Use Desktop Stacks**

**S** Finder File Edit View Go Window Help

![](_page_25_Picture_1.jpeg)

#### **A Mac Computer Tip!**

**Security** ntosh HD a Applications  $\left| \right|$ **Images**  $\Box$ Music **Partial** Ŝ 6163Quicke<br>El Cap.qdfn

![](_page_25_Picture_4.jpeg)

### **The Menu Bar On A Mac!**

#### **A Mac Computer Tip!**

![](_page_26_Figure_2.jpeg)

**Change order of items in the "Menu Bar" by holding CMD and click and drag!**

![](_page_26_Figure_4.jpeg)

### **Have You Noticed The "Add To Siri" Button?**

![](_page_27_Picture_1.jpeg)

#### **Teach Siri new tricks**

When you see an Add to Siri button in your favorite apps, tap it. Then record a personal phrase to trigger the action.

6 of 22

![](_page_27_Picture_5.jpeg)

## **I Don't Remember Or Know My Passwords!**

![](_page_28_Picture_52.jpeg)

**I always use a password.**

**I don't use the same password for everything.**

**When asked, I always save passwords.**

**I use Safari and Safari Saves passwords.**

**The good and bad of passwords: I can't remember them. Safari and iCloud stores them for me.**

#### **Why And How Are My Passwords Saved?** эl

![](_page_29_Picture_1.jpeg)

![](_page_29_Figure_2.jpeg)

**Turning on "Keychain" tells your Apple ID and iCloud account to save passwords…so you don't have to remember or type them.** 

#### **Set Up An Account That Requires A Password!**

**Bi** Search and W. 6:34 PM 90 Y CH 00% NH **Use theirs or choose yours!** ÷ **Which shall it be?Create account** What's your email? **Done** jake@gadgethacks.com You'll need to confirm this email later. iPhone created a strong password for Pick a password this website. dYppik-xamhi. **Strong Password** This password will be saved to your iCloud Keychain and will AutoFill on all your devices. You can look up your saved passwords in Settings or by asking Siri. NEXT **Use Strong Password** iPhone created in trong password for **Choose My Own Password** the ЮD. This password will be saved to X Filip bris nish buddha and sta AutoFill on all your devices, in N an look up your silved. passwords in Settings of y any ing SM. **Use Strong Password** Checke My Own Passward

# **Insert Into Mail**

![](_page_31_Figure_1.jpeg)

## **Find My iPhone With My Apple Watch!**

![](_page_32_Picture_1.jpeg)

**Ping your Apple watch and listen for a ring.**

**Hold down on newer Apple watches and flashlight will turn on.**

## **Share My Location With "I'm at..."**

![](_page_33_Picture_63.jpeg)

![](_page_33_Figure_2.jpeg)

#### **Do it in the Messages App!**

# **Share Your Note(s)**

![](_page_34_Picture_1.jpeg)

### **Reduce Transparency On iPhone, iPad and Mac!**

![](_page_35_Picture_16.jpeg)

![](_page_35_Picture_2.jpeg)